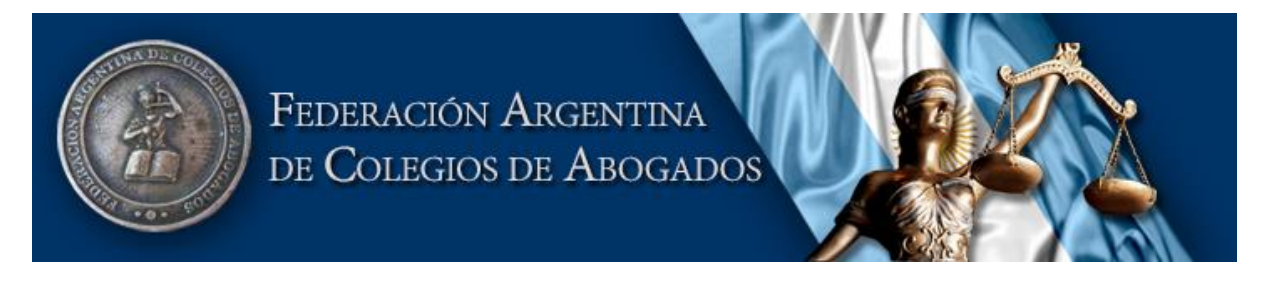

**Sistema de Asistencia Jurídica en Comisiones Médicas**

Acceso al sistema

Luego de registrarse, el Colegio de Abogados verificará la información suministrada y realizará la aprobación de la solicitud.

Accediendo al sitio *www.acom.org.ar* deberá seleccionar la opción :

ACCESO ABOGADOS

Podrá acceder utilizando su nro. de CUIT como usuario y su número de cuit como contraseña.

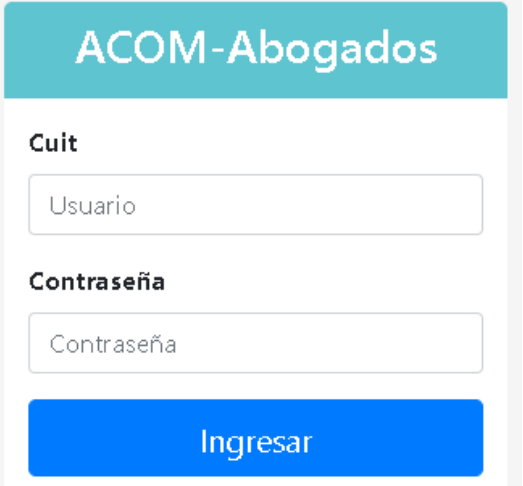

En caso que el colegio de abogados haya rechazado su solicitud, se le informará sobre el rechazo y se indicará el motivo del mismo para poder realizar una nueva solicitud enmendando el error u omisión.

Contacto por soporte técnico: [acom@colproba.org.ar](mailto:acom@colproba.org.ar)

F.A.C.A.

Federación Argentina de Colegios de Abogados

Avenida de Mayo 651| 2º piso (1084)<br>Ciudad Autónoma de Buenos Aires, Argentina.<br>Telefax: 011-4331- 8008/8009/6134. Email: gerencia@faca.org.ar - secretario@faca.org.ar